# COM SERIES VERSION 202 (7/13/20)

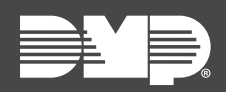

DualCom, CellCom, iComSL

# NEW FEATURES | UPDATED FUNCTIONALITY | JULY 2020

# **Version 202 Update**

Effective August 17th, 2020, all DualCom and CellCom Universal Communicators are being manufactured with Version 202 (7/13/20) firmware.

### Features

#### DSC Bus Support

DualCom, CellCom, and iComSL Series Universal Communicators can now integrate with DSC PowerSeries panels using the DSC bus. The **KEYPAD INPUT** section of **SYSTEM OPTIONS** now has **DSC** listed as an available option.

#### DSC Auto Communication Setup

COM Series Version 202 enables you to automatically set up communication with DSC PowerSeries panels over the DSC bus. To use auto communication setup, reset the panel, enter **2313** (DIAG), then go to **DSC SETUP**. At **INSTALLER CODE**, enter the host panel installer code. If you don't know the code, you can still configure communication manually in DSC panel programming.

After setup, DSC panels can be remotely programmed using a Model 330-DSC programming cable, Remote Link Version 2.02, and DLS.

For more information, refer to [Com Series How-To Guide: DSC Passthru \(LT-2208\),](https://buy.dmp.com/dmp/products/documents/LT-2208.pdf) [DualCom Installation Guide](https://buy.dmp.com/dmp/products/documents/LT-1859.pdf)  [\(LT-1859\)](https://buy.dmp.com/dmp/products/documents/LT-1859.pdf), or [CellCom Installation Guide \(LT-1817\)](https://buy.dmp.com/dmp/products/documents/LT-1817.pdf).

#### ECP Auto Communication Setup

COM Series Version 202 enables you to automatically set up communication with VISTA panels over the ECP bus. To use auto communication setup, reset the panel, enter **2313** (DIAG), then go to **ECP SETUP**. At **INSTALLER CODE**, enter the host panel installer code. If you don't know the code, you can still configure communication manually in VISTA panel programming.

For more information, refer to [Com Series How-To Guide: ECP Passthru \(LT-2209\)](https://buy.dmp.com/dmp/products/documents/LT-2209.pdf), [DualCom Installation Guide](https://buy.dmp.com/dmp/products/documents/LT-1859.pdf)  [\(LT-1859\)](https://buy.dmp.com/dmp/products/documents/LT-1859.pdf), or [CellCom Installation Guide \(LT-1817\)](https://buy.dmp.com/dmp/products/documents/LT-1817.pdf).

#### System Options: CID Format

In **SYSTEM OPTIONS**, select **DMP** to send CID messages as Serial 3 format. Select **CID** to send messages as DMP string with raw CID message appended. Refer to the following diagram. Default is **DMP**.

This feature requires SCS-VR Version 1.4.6 (8/4/20) and higher or SCS-150 Version 107 and higher.

**Note:** If using CID format, DMP recommends programming the communicator and host panel with the same account number so activity can be properly monitored at the central station.

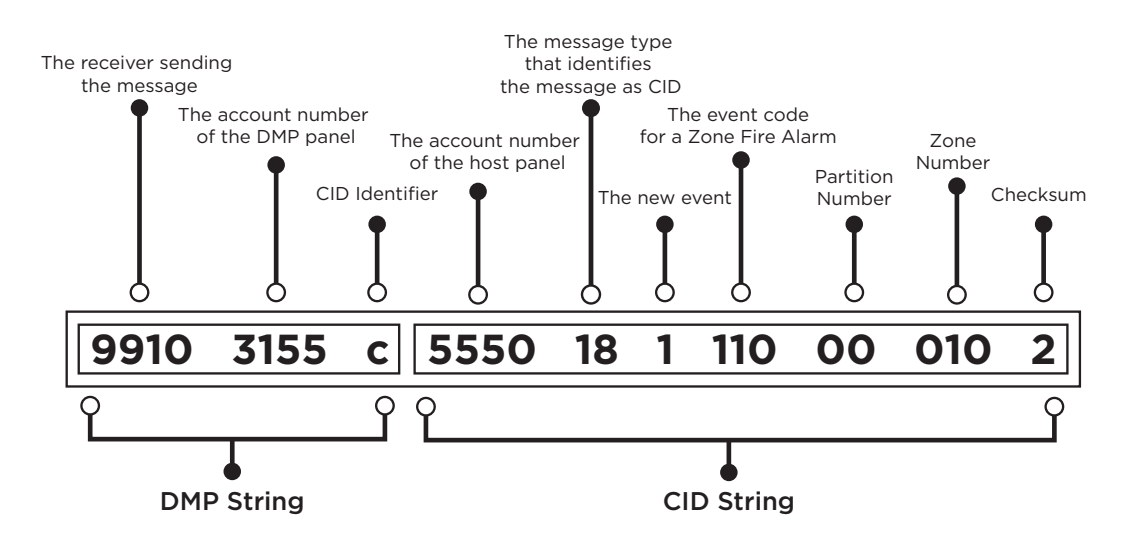

# Enhancements

#### Custom Action Enhancements

Previously, only a zone activation could trigger a custom action. With COM Series Version 202, system events such as arming or disarming, fire alarms, and panic alarms will also trigger custom actions.

#### Duplicate Connection Issue Resolution

COM Series Version 202 enhances how systems handle duplicate connections when using Dealer Admin, Virtual Keypad, and Remote Link. User code information has been added to specific system event notifications such as Arming/Disarming, Door Access, Output ON/OFF, Remote Panic, and Cancel/Verify. This resolves an issue where the user who triggered the event was not accurately shown.

# Supporting Software Updates

- **Dealer Admin Version 2.39.0**—DSC Bus support.
- **Virtual Keypad Version 6.25.0**—Supports Custom Action enhancements.
- **VirtualKeypad.com Version 2.24.0**—Supports Custom Action enhancements.
- **SCS-VR Version 1.4.6 (8/4/20)**—Supports CID format.
- **SCS-150 Version 107**—Supports CID format.
- **Remote Link Version 2.02**—COM Series Version 202 Support.

#### Obtaining the New Firmware

COM Series firmware updates are available, free of charge, on Dealer Admin [\(dealer.securecomwireless.com\)](https://dealer.securecomwireless.com/) or [DMP.com/Dealer\\_Direct.](https://dmp.com/dealer_direct)